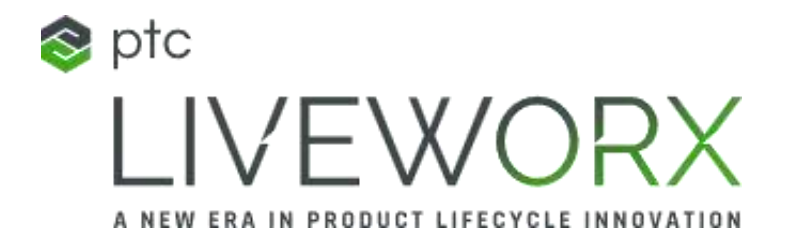

#### SESSION ID: II1555PR

#### ACCELERATING TIME TO VALUE USING NEW THINGWORX CAPABILITIES FOR SERVICE

#### SPEAKER(s): Anthony P Moffa, LSS MBB PTC Sr. Dir. Sales & Strategic Programs

#### Lora Estey PTC Product Manager, SCP Solutions

May 2023

#### LIVEWORX.COM | #LIVEWORX

Second and a second and a secon

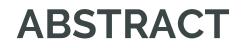

New ThingWorx capabilities for Field Service teams enable improved time-to-value and lower the total cost of system ownership.

Learn how that new functionality simplifies deployment and maintenance while delivering lower costs and pathways to higher revenue

We are currently in field validation. SCPA is available to all customers through a VRD

# Lora Estey

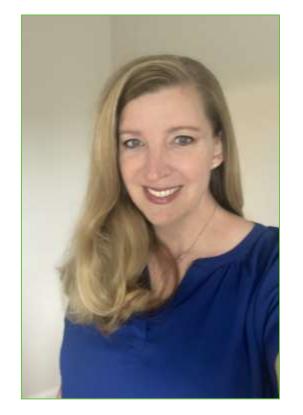

Product Manager SCP Solutions

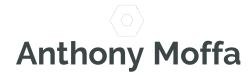

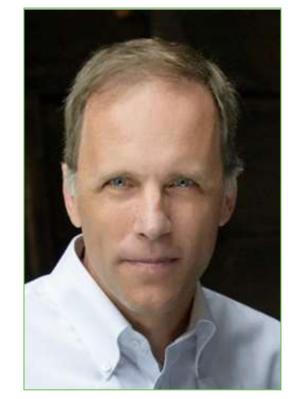

*Sr. Director, Sales & Strategic Programs* 

## "There are risks and costs to a program of action, but they are far less than the long-range risks and costs of comfortable inaction."

John F. Kennedy

This is why implementing change is so difficult – it's comfortable to not change

#### A PLAN OF ACTION...

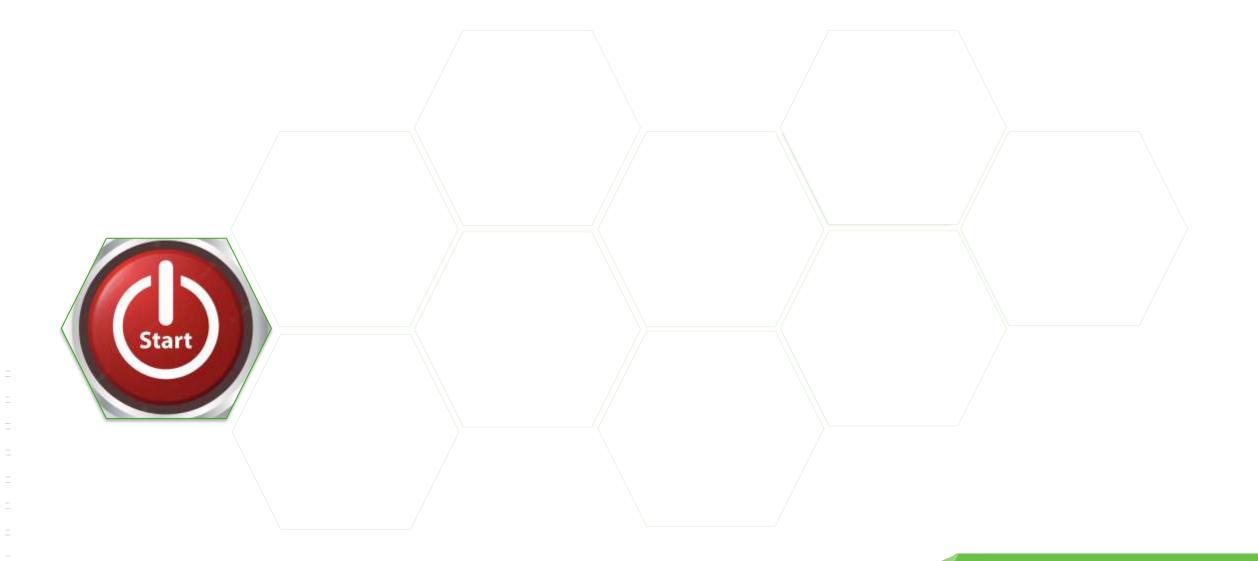

### A PLAN OF ACTION...

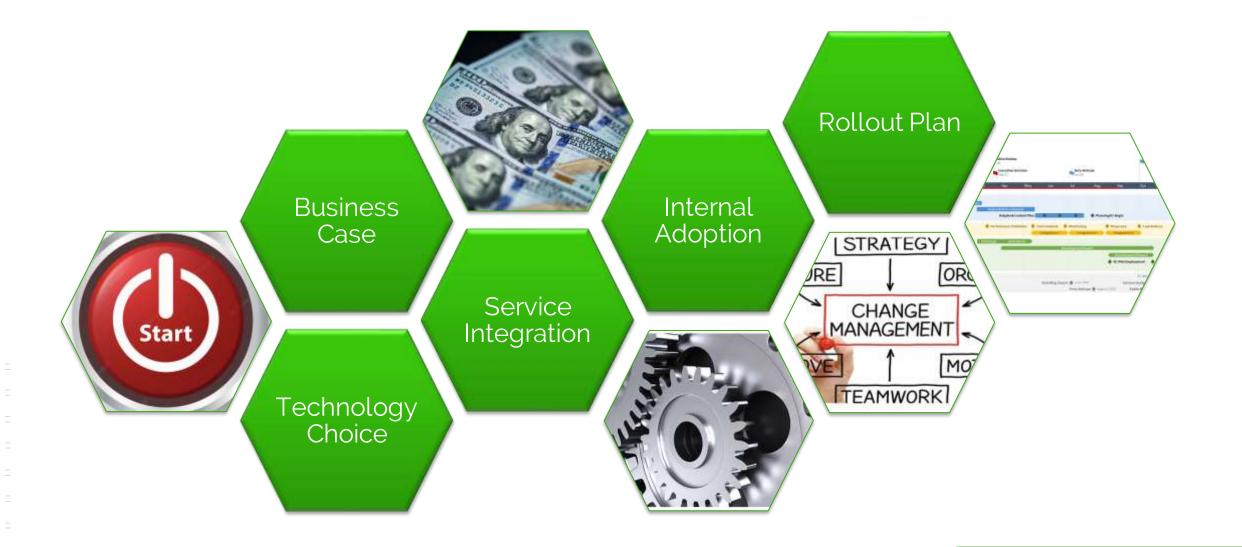

# "In preparing for battle, I have always found that plans are useless, but planning is indispensable"

Dwight D. Eisenhower

"No campaign plan survives contact with the enemy" Carl von Clausewitz

#### "Perfection is the enemy of progress"

Winston Churchill

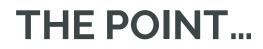

# Plan your change, but be prepared to adapt

Flexibility is the key to success

# NEW CAPABILITIES FOR SERVICE OPTIMIZATION

LIVEWORX.COM | #LIVEWORX

#### **BUSINESS CASE**

Premise – IoT will have a positive impact on service operations

- Reduced Dispatches & Mean Time to Resolution
- Increased Customer Satisfaction, Revenue and Margin

#### Dependencies

- Integration into Service Operations
  - Expose Data & Information
  - Process Integration
  - Internal Use & Acceptance
- External Acceptance
  - Hardware & Software Solution
  - Marketing
- Return on Investment
  - A f(x) x = Number of Connected Assets
  - A *f(t)* Cost increases with duration of the rollout

# MAJOR INTEGRATION AND ROLLOUT ACTIVITIES

- Create a Digital Representation of your Thing
- Connecting Things
- Adding Individual Things to the Database
- Adding & Managing Users to the system
- Creating your Service Business Configuration
- Adding Customers into the Database and organizing them
- Organizing Assets & Customers

TWX now provides a fully functioning interface to accelerate these tasks

# ORGANIZE, CREATE AND ALIGN

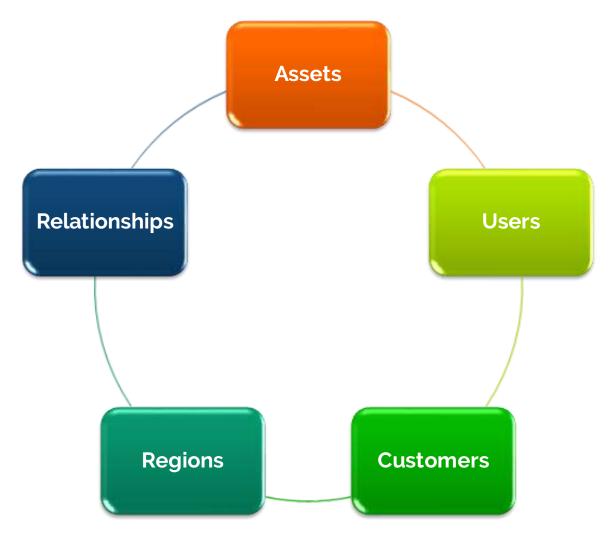

- Start with Asset Models
- Create & Connect Assets
- Add users to work with the assets
- Create customers (asset owners)
- Define Regions to organize assets
- Establish relationships:
  - Users Regions
  - Users Assets/Asset Classes
  - Customers Assets
  - Assets Regions

The order is somewhat flexible, but all the steps are necessary

#### IN A PLATFORM YOU START WITH DESIGN....

| Open Projects           | #PETEAusthonung_ : Bitrant                  |                                                                                                    |                                 |
|-------------------------|---------------------------------------------|----------------------------------------------------------------------------------------------------|---------------------------------|
| Y File                  | Maxhup:PTCTS.AssetMonitoring Main_WU        | 6 • Ven Bantar Billi(* Classifier & Garant Mon •                                                          |                                 |
| · FICTLAssatilischering | Etimetrovane Etimer Liferer (*)             | Constanting Africants Officer Anno Americantes     A = 0.4 + 0.5 = 0.5 = 0.5 + 0.5 Margan tanks ▼ 0.4 + - | Gain Basser Stat                |
| PETER AND AND A         | Add Centumer (2)                            | @ mm                                                                                                    | @                               |
|                         |                                             |                                                                                                    |                                 |
|                         |                                             |                                                                                                    | - F and the fact of the fact of |
|                         | Bala toketanco ()                           |                                                                                                    | e e succes                      |
|                         | Statut Olice Obside                         |                                                                                                    | - F souldress                   |
|                         | Catalogram                                  |                                                                                                    | - T /W                          |
|                         | Pathoning D                                 |                                                                                                    | - I margine                     |
|                         | Disastation ()                              |                                                                                                    | to Thimpson                     |
|                         | Faurtes Dat Faurtes                         |                                                                                                    | Data Phoperine Fundame          |
|                         | angement (200)                              |                                                                                                    | and the second second           |
|                         |                                             |                                                                                                    |                                 |
|                         | taecovi AL/tat:                             |                                                                                                    | 9 serverty mechanism provides a |
|                         | 1 Day                                       |                                                                                                    |                                 |
|                         | T II NATIONAL I                             |                                                                                                    |                                 |
|                         | 0 Tyre metaportex                           |                                                                                                    |                                 |
|                         | R Datighers   Instrumented                  | PTCTL STormond Multiply, Sti                                                                              |                                 |
|                         | + Description                               | Britige Resinces (II                                                                                      |                                 |
|                         | To Anthony & Contemptor                     |                                                                                                    |                                 |
|                         |                                             | an managementation (                                                                                      |                                 |
|                         | + CatherClear 1 <sub>0</sub>                |                                                                                                    |                                 |
|                         | 9 Mainlands - (B) Markagellers              |                                                                                                    |                                 |
| thingworx               | the Manifestation (2) (8) PETS Associations |                                                                                                    |                                 |

| Admin Configuration Management Settings Configuration Management Settings Asset Display Settings Search Panel Settings                                                                                                    | CP Accelerator                                                                                                    |
|----------------------------------------------------------------------------------------------------|----------------------------------------------------------------------------------------------------|
| Out Taking     Assol Linguity Cellings     Selericity Cellings       Double     100     101       Double     100     101       Double     100     101       Double     100     101       Double     100     101       Double     100     101       Double     100     101       Double     100     101       Double     100     101       Double     100     100       Double     100     100    < | Admin Co<br>Q, teach<br>art Selenge<br>Socials<br>socials<br>social |

#### With solutions you fast forward to CONFIGURATION

## **KEY SERVICE USE CASES**

- Where are the assets we support
  - Thing Template & Properties
  - Select which properties to display
  - Customize your menu options
  - Customize your display pins
- Organize Assets
- Create User Roles
- Create Users
- Assign Users to Roles & Regions

- Which Assets need attention
  - Properties we need to monitor
  - Properties that highlight issues
- Diagnose an issue
  - Historical data
  - RAC
  - Chalk
- Resolve an Issue
  - RAC
  - Chalk
  - □ SCM
- Customizations to the UI

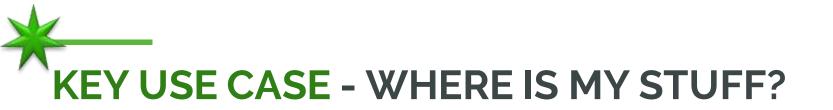

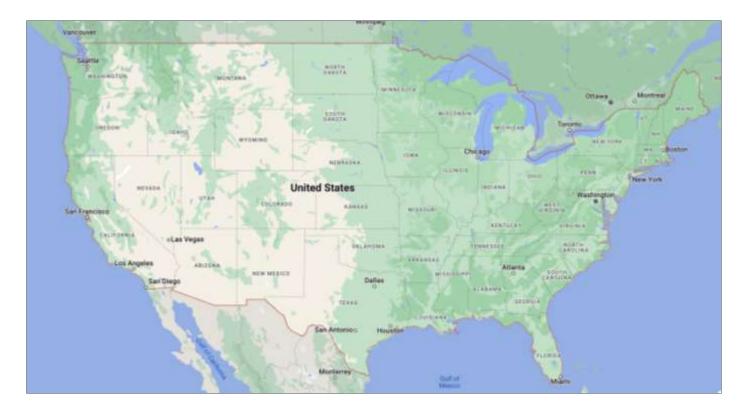

Before we can see them here, we need to add them to the system

#### 1A) CREATING A THING TEMPLATE (COMPOSER)

| 60083 (Dev_) P3 |                                                                                                    |                           |                                                      |                   |                                                                                                    |                             |              |                          |     |   |
|-----------------|----------------------------------------------------------------------------------------------------|---------------------------|------------------------------------------------------|-------------------|----------------------------------------------------------------------------------------------------|-----------------------------|--------------|--------------------------|-----|---|
| bilener_Data    | Nama ()<br>Malata<br>Malata<br>21 (Serger, HTu, P, S//)                                                                                                    | Open Projects             | 12 21 (hings, 610, (P_3) = 5000                      | the year a        | Barrow A 24                                                                                                    | New Dute                    |              |                          |     |   |
|                 | Charay                                                                                                    | 7 700                     | Thing:21 (Integra_BTU_IP_1)                          | 0 50 De *         | C Inne G Canor Mon *                                                                                                    |                             |              |                          |     |   |
|                 | Second Second Se | PTCDstadProject           | () General Information () Properties a               | d Aarts 45 Sanits | an Filosom (S.S.Mourghton)                                                                                                    | Configuration & Permissions | O'Charge Har | nty 🙏 law Relationation. |     |   |
|                 |                                                                                                    | - C Things                | Propurties Alarta T Chur                             | Therese           | ingen (*)                                                                                                    |                             |              |                          |     |   |
|                 | Property () (important)                                                                                                    | St Dringer, BTU, P., 1) × |                                                      |                   | and and                                                                                                    |                             |              |                          |     |   |
|                 | A PTCDelseProper X                                                                                                    | BOORD (Davy (P)           |                                                      | etinte Tabli      |                                                                                                    |                             | 1.000        | NUMBER OF STREET         |     |   |
|                 | Tege 🕄                                                                                                    | A three Data              | Harra                                                | Actues            | Contract of the second second s | efecd) Walcon               | Alarta       | Galagery Additional Info | 0   |   |
|                 | Research Montel Tage +                                                                                                    | 6                         |                                                      |                   | <ul> <li>Constrainty (1), present ratio</li> </ul>                                                                                                    |                             | (1)          |                          |     |   |
|                 | Bans Tring Templats ()  C Remain/Templatic/Lematako/Plantier  replationation/Regime Templatic                                                                                                    |                           | 🖂 🗰 Atla                                             | 0                 | # 12 matrix rep. 14 present table                                                                                                    | Ø #                         | ۰ ه          |                          | •   |   |
|                 |                                                                                                    |                           | 1 # ADX                                              | 8                 | · Complete Dynamian                                                                                                    | 0 A                         | ⊕ a          |                          | •   |   |
|                 | Search Throp Shame +                                                                                                    | 0                         | 🗇 👹 AUX                                              | 8                 | # gradeprest, Numericalia                                                                                                    | Ø #                         | ۰ ک          |                          | •   |   |
|                 | Within Birrare (3)                                                                                                    |                           | - Infrantiani Pyropartian                            |                   |                                                                                                    |                             |              |                          |     |   |
|                 | Signiti Malar Diverto +                                                                                                    |                           | <ul> <li>Remote Thing/WhitTure windership</li> </ul> | with which an     |                                                                                                    |                             |              |                          |     |   |
|                 | S ANTHO                                                                                                    |                           | Marse                                                | Actans            | Bource Default Volue                                                                                                    | Value                       | Abuta        | Eangorp Additional Me    | 4 8 |   |
|                 | C Published ©                                                                                                    |                           | 12-securences                                        | (E)               |                                                                                                    |                             | (日) *        | Economication            |     | ۰ |
|                 | Ment/Mar ()                                                                                                    |                           | 12mBasedou                                           | (C)               |                                                                                                    |                             | (日) +        | EconotionStatus          |     | • |
|                 |                                                                                                    |                           | macConnection -                                      | 0                 | 1009-12-01 10:00:00.000                                                                                                    | 1065-12-21 10:00:00.000     | (E) • 1      | Economicalitatue         | 0   | ۰ |
|                 | Huma Hashap ()                                                                                                    |                           | E respirate Las Charge                               |                   | 1003-12-21 10:00:00.000                                                                                                    | 1065-12-31 10:00:00:00:00   | (E) + ·      | Econophia/Statue         | 0   | • |
| pworx           | Last Modified Date (1)                                                                                                    |                           | E restratationer                                     | æ                 | 1989-12-21 10:00:00.000                                                                                                    | 1089-12-31 10:00:00:000     |              | Economic Status          |     | • |
|                 |                                                                                                    |                           |                                                      |                   |                                                                                                    |                             |              |                          |     |   |

This is the only activity that requires access to Composer

## 1B) SELECTING A TEMPLATE & PROPERTIES (SCPA)

| =      | SCP Accelerator                                |                                                                                                    |                                                                            | Helio, Administrator                                                                                                    | 😒 ptc                           |
|--------|------------------------------------------------|----------------------------------------------------------------------------------------------------|----------------------------------------------------------------------------|----------------------------------------------------------------------------------------------------|---------------------------------|
| A      | Admin                                          | Asset Model Configuration                                                                                                    |                                                                            | Additional Settings                                                                                                    | 65                              |
|        | Q, Soanth                                      | Tell the application which assets can be configured by this application.<br>Add only your top level thing temptate below. Once the thing temptate is added, the | a child thing templates and thing shapes will be automatically configured. | If you have added additional<br>Templates or Thing Shapes a<br>configuration, click this butter<br>configured Thing Templates a<br>Shiapas. | ther your initial to update the |
| 74.000 | Configuration                                  | Select Thing Template to Add                                                                                                    |                                                                            | Reast Asset Lints                                                                                                    |                                 |
| at i   | Alerts                                         | Select                                                                                                    | Ant. Delm                                                                  | Q. CONTRACTOR OF A DEC                                                                                                    |                                 |
| ٠      | Alertu                                         | Asset Model Thing Template List                                                                                                    |                                                                            | In very rare cases, Thing Sha                                                                                                    |                                 |
| 15     | Configuration Management<br>Configuration      | Thing Template Name                                                                                                    |                                                                            | applied directly to Things inst<br>Thing Templates. If this is the<br>this checkbox so that Thing S<br>retrieved from Things. Note If       | case, select<br>hapes can be    |
|        | Configure Asset Model                          | PTCTDD.SimulatorFleetTracking.Base_TT                                                                                                    |                                                                            | could take quite some time w<br>number of assets.                                                                                           |                                 |
|        | Add Functionality to Template                  |                                                                                                    |                                                                            | Thing Shapes have been                                                                                                    | added                           |
| ٠      | Display Settings                               |                                                                                                    |                                                                            | directly to Things                                                                                                    |                                 |
|        | IAM Administration                             |                                                                                                    |                                                                            |                                                                                                    |                                 |
|        | Acorp Annta                                    | Configured Thing Templates                                                                                                    | Configured Thing Shapes                                                    |                                                                                                    |                                 |
|        | Manage Users                                   | Entity Name                                                                                                    | Entity Name                                                                |                                                                                                    |                                 |
|        | Manage Flows<br>Modily Hararchy                | PTCTDD.SimulatorFieldTracking.AirCompressor_TT                                                                                                    | PTC.Charls.ModelLogic_TS                                                   |                                                                                                    |                                 |
|        | Association Details                            | PTCTDD.BimulatorFieldTracking.AirConditioner_TT                                                                                                    | PTC Documentation ModelLogic_TS                                            |                                                                                                    |                                 |
|        | Manage Dashboarde                              | PTCTDD.SimulatorFleetTracking Backhoe_TT                                                                                                    | PTCTDD.SimulatorFieelTracking.AEMPData_TS                                  |                                                                                                    |                                 |
|        | Advanced Gettings<br>Configuration             | PTCTOD SimulatorFinetTracking Base_TT                                                                                                    | PTCTDD SimulatorFileriTracking AirCompressor_TS                            |                                                                                                    |                                 |
|        | Permission Holper                              | PTCTDD SimulatorFleetTracking Pump_TT                                                                                                    | PTCTDD.SimulatorFleetTracking.AirConditioner_TS                            |                                                                                                    |                                 |
|        | Machine Alarms<br>Translation Table Management | PTCTDD. SimulatorFleetTracking Tractor_TT                                                                                                    | PTCTDD SimulatorFleetTracking Backhoe_TS                                   |                                                                                                    |                                 |
|        | Asset Configuration                            |                                                                                                    | PTCTDD.SimulatorFleetTracking NonVebicleAEMPData_TS                        |                                                                                                    |                                 |
|        | Remote Access and Control                      |                                                                                                    |                                                                            |                                                                                                    |                                 |

#### Add a class of assets using a top-level Thing Template

# 2) SELECT PROPERTIES TO DISPLAY (SCPA)

| =      | SCP Accelerator                                                                        |                                                              |   |                                  |                                                        |          |                        |        |                    |                             | Helo, Admonstrator           | 😒 ptc |
|--------|----------------------------------------------------------------------------------------|--------------------------------------------------------------|---|----------------------------------|--------------------------------------------------------|----------|------------------------|--------|--------------------|-----------------------------|------------------------------|-------|
| *      | Admin                                                                                  | Select Entity Type *<br>Thing                                | * | Displayed Prop                   | perties                                                |          |                        |        |                    | Show All Configured         | Properties                   |       |
| 55<br> | Q Search Product Intelligence About Building Blocks Wizard                             | Select Entity *<br>ACME_RIVERCORE_M-021<br>Select Property * |   | Cerd<br>Select an unlimited numb | Map Toolsp<br>er of values for displa                  | y on the | Details Hear           |        | Chi and the chiefe | i current value will not be | s shown on the information p | age.  |
| 5      | SCPA Quick Start<br>Main Page Configuration<br>Asset Monitoring                        | Belect                                                       | × | PTCSerialNumbor                  |                                                        | Title:   | Sherio Nor             | tur.   |                    |                             | 06: PTCTDD.Savadalor#eadTro  |       |
| ٠      | Canto, Toottpi, Headers<br>Configuration<br>Display Settings                           |                                                              |   | HEADER<br>AirFlow                |                                                        |          | Characture<br>All Pipe | inia"/ |                    |                             | 08: PTCTDD.SimulatorFloatTra |       |
|        | Data Solup<br>Menu Manager<br>Menu Management                                          | Adul Spacer                                                  |   | FuelCurrent                      |                                                        |          | Failura                |        |                    |                             | 08: PTCTDD.SimulatorPhotTop  |       |
|        | Documentation<br>Documents<br>Contiguration                                            | Add Heatter                                                  |   | OliLevel<br>PressureLevel        |                                                        | Title:   | Pressure               |        |                    |                             | of: PTCTDD SimulatorFeetThe  |       |
|        | Charts<br>Chart Settings<br>Doodads<br>Doomat Setup<br>DeproySettings<br>Gentiguration |                                                              |   | M                                | on<br>Make: HIVERCORE<br>odel: N-021<br>nber: 64717100 |          |                        |        |                    |                             |                              |       |

Identify the Properties you want to display for the Asset Class

#### RESULT

|   | SC | P Accelerator                                        |                           |               |                 |           | Hello, Adversalizator | 😂 pte     |
|---|----|------------------------------------------------------|---------------------------|---------------|-----------------|-----------|-----------------------|-----------|
|   | Ŧ  | Search Clear                                         | Monitor                   |               |                 |           |                       | # 9 IE IB |
|   |    |                                                      | MAME                      | SERIAL NUMBER | STATUS          | MAKE      | MODEL.                |           |
|   |    | ☆ Show My Favorites                                  | POWERAIR AIR90 17371835   | 17371835      | Running         | POWERAR   | A/RBO                 |           |
|   |    | 00                                                   | EngMaster T-001 74349790  | 74349790      | Running         | EngMaster | T-490st               |           |
| 5 |    | ✓ Asset Type                                         | EG POWER-H 47995014       | 47996014      | Stalled         | EG        | POWER-G               |           |
| i |    | R Tractur - Database<br>Ar Compression - Oracle Area | EngMaster T-001 453009    | 453069        | Running         | EngMaster | T-001                 |           |
|   |    | ~ Regions                                            | POWERAIR AIR90 2909909    | 29039909      | Running         | POWERAIR  | AiFi90                |           |
|   |    | + Fleet Tracking                                     | POWEBAIR AIR90 54075704   | 54075704      | Rutining        | POWERAIR  | AVR80                 |           |
|   |    |                                                      | EngMaster T-001 954125    | 954128        | Running         | EngMaster | T-001                 |           |
|   |    |                                                      | RIVERCORE M-021 91130180  | 91130100      | Biopped         | RIVERCORE | M-021                 |           |
|   |    |                                                      | EG POWER-H 76676998       | 76676998      | Running         | EG        | POWER-H               |           |
|   |    |                                                      | RIVERCORE M-021 400004    | 406004        | Running         | RIVERCORE | M-021                 |           |
|   |    |                                                      | POWERAIR AIR90 22044418   | 22944418      | Stafed          | POWERAIR  | AIR80                 |           |
|   |    |                                                      | POWERAIR AIR90 44945644   | 44945644      | Running         | POWERAIR  | AIRBO                 |           |
|   |    |                                                      | EG POWER-H 83680044       | 83680044      | Running         | 60        | POWER-H               |           |
|   |    |                                                      | EngMaster T-001 34756154  | 34756154      | Running         | EngMaster | T-002                 |           |
|   |    |                                                      | 106 resulta 🛛 🕅 2         | 3 4 5 6 5     | Jump to page: 1 |           |                       |           |
|   |    |                                                      | 106 results 106 results 2 | 3 4 5 6 3     | Jump to page: 1 |           |                       |           |

At this point, we have a list of accessible assets

#### **DISPLAY RESULTS (SCPA)**

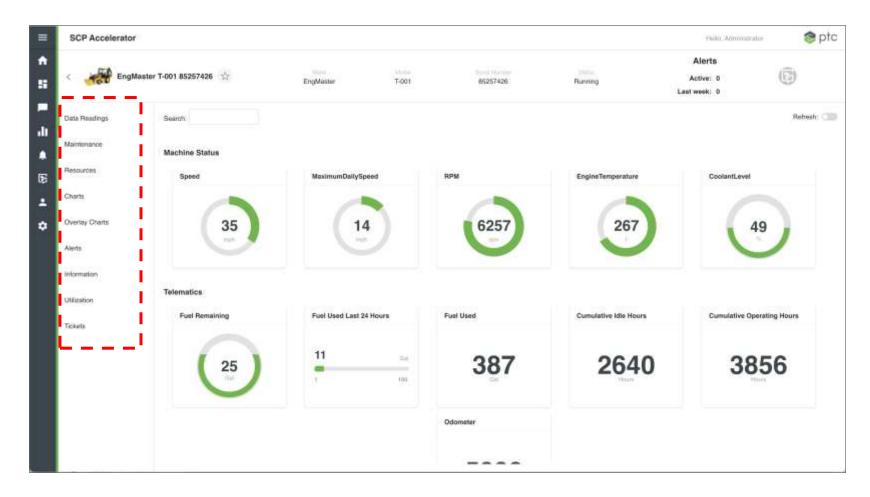

#### 3) CUSTOMIZE YOUR MENU OPTIONS (SCPA)

| Admin                         | Menu I                 | Vanager - Menu                     |
|-------------------------------|------------------------|------------------------------------|
| Q, Search                     | Manuer In              | setDetailsMenu                     |
| Certiguration                 | interiore interiore    |                                    |
| Display Selfings              | Oriter                 | Norica Dentri                      |
| Data Setup                    |                        |                                    |
| Menu Manager                  |                        | AssetDetailsMenu                   |
| Meno Managament               | 0                      | Data Readings                      |
| Documentation                 | 5                      | C7 Maintenance                     |
| Documents                     | 15                     | Gustomer information               |
| Configuration                 | 30                     | Resources                          |
| Charts                        | 40                     | Charts                             |
| Chart Settings                | 41                     | Overlay Charts                     |
| Doodads                       | 50                     | Alerts                             |
| Doodad Setup                  | 50                     | 1 Information                      |
| DisplaySettings               | 50                     | 966                                |
| Configuration                 |                        |                                    |
| Alerts                        | 55                     | Machine Alarma                     |
| Alorta                        | 70                     | C Location History                 |
| Configuration Management      | 90                     | Utilization                        |
| Configuration                 | 99                     | G BGM                              |
| Configure Asset Model         | 99                     | Tickets                            |
| Add Functionality to Templete | 100                    | Denvis Arress                      |
| Display Settings              | Telephone and the      |                                    |
| IAM Administration            | Menu Man<br>Building B | ager is only used to modi<br>lock. |

|    | AssetDetailsMenu     |
|----|----------------------|
| 0  | Data Readings        |
| 5  | Maintenance          |
| 15 | Customer Information |
| 30 | Resources            |
| 40 | Charts               |
| 41 | Overlay Charts       |
| 50 | Alerts               |
| 50 | Information          |
| 50 | O OEE                |
| 55 | Machine Alarms       |
| 70 | Location History     |
| 90 | Utilization          |
| 99 | 🗆 вем                |
| 99 | Tickets              |

Remote Access

100

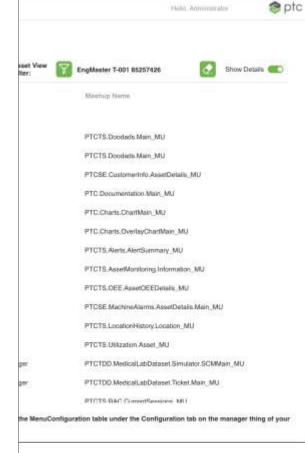

#### 4) CUSTOMIZE YOUR DISPLAY PINS (SCPA)

| =    | SCP Accelerator               |                                                       |                                                                                      | Helio, Agronatzator                               | @ ptc |
|------|-------------------------------|-------------------------------------------------------|--------------------------------------------------------------------------------------|---------------------------------------------------|-------|
| A    | Admin                         | Configuration Management Configu                      | ration                                                                               |                                                   |       |
|      | Q, Sourch                     | Modify configuration data used by Configuration Manag | ement.                                                                               |                                                   |       |
|      | Documents                     | Status Color Coding including Map Pins                | - Add Dolate Edit Up Down                                                            |                                                   |       |
| alı. | Configuration                 | Specify color mapping for status value, used to co    | or cards and map pins. DO NOT change the Color column as it is a lookup key for disp | lay. Simply modify the status column to map it to | the   |
|      | Charts                        | preferred color.                                      |                                                                                      |                                                   |       |
|      | Chart Seturgs                 |                                                       |                                                                                      |                                                   | EXI   |
| (F)  | Doodads                       | Shehad                                                | Com                                                                                  | 3 day Phi                                         |       |
|      | Doodad Setup                  | Running                                               | Green                                                                                | <b>Q</b>                                          |       |
| +    | DisplaySettings               | Statled                                               | Yellow                                                                               | <b>Q</b>                                          |       |
| ٠    | Configuration                 | Stopped                                               | Bed                                                                                  | <b>Q</b>                                          |       |
|      | Alerts                        | Mwintenance                                           | Blue                                                                                 | 0                                                 |       |
|      | Alerts                        | Office                                                | DarkGrey                                                                             | <b>\$</b>                                         |       |
|      | Configuration Management      |                                                       | Purple                                                                               | <b>Q</b>                                          |       |
|      | Configuration                 |                                                       | LightGroy                                                                            | Q                                                 |       |
|      | Contigure Asset Model         |                                                       | LightYellow                                                                          | <b>Q</b>                                          |       |
|      | Add Functionality to Template |                                                       | Pink                                                                                 | 9                                                 |       |
|      | Display Settings              |                                                       | DarkGreen                                                                            | <b>Q</b>                                          |       |
|      | IAM Administration            |                                                       | Drange                                                                               | <b>Q</b>                                          |       |
|      | Asisign Appela                |                                                       | UghtGreen                                                                            | <b>Q</b>                                          |       |
|      | Manage Users                  |                                                       | Gray                                                                                 | 0                                                 |       |
|      | Manage Roles                  |                                                       |                                                                                      |                                                   |       |
|      | Modity Herarchy               |                                                       |                                                                                      |                                                   |       |
|      | Association Details           |                                                       |                                                                                      |                                                   |       |
|      | Manage Distributeds           |                                                       |                                                                                      |                                                   |       |
|      |                               |                                                       |                                                                                      |                                                   |       |

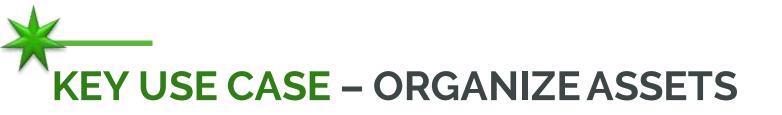

#### **Your Customer**

- Parent Company
  - Division or Child Organization
    - Geographic Region
      - Sub-region
        - Site Name

#### Your Service Organization

- Division
  - Geographic Region
    - Sub-Region
      - District
        - Office

This is often a matrix, where customer sites cross the service organization

Now you accelerate to configure rather than design and build the network

# **ADDING A REGION**

| =                | SCP Accelerator                                                                                                    |                                                                                                    |                                                                           | Helio, Administrator | 😂 ptc |
|------------------|----------------------------------------------------------------------------------------------------|----------------------------------------------------------------------------------------------------|---------------------------------------------------------------------------|----------------------|-------|
| ↑<br>51          | Admin<br>Q. Search                                                                                                    | Configure Association Hierarchy<br>Add and remove associations, and modify the hierarchy of associat                             | tons.                                                                     |                      |       |
| -<br>-<br>-<br>- | Configuration<br>Alerts<br>Alerts<br>Configuration Management<br>Configuration<br>Configuration                                                                                                    | Select an Association: *  Piert Tracking  II Southwest  II Midwest  II Wast  II Southwest II Northwest II Routhwest II Northwest | Associations not currently in hierarchy                                   |                      |       |
| •                | Display Settings<br>IAM Administration<br>Assign Assets<br>Manage Users<br>Manage Boxes                                                                                                    |                                                                                                    | Add Serected Association to First Tracking<br>Detets Setected Association |                      |       |
|                  | Aluacolation Details<br>Aluacolation Details<br>Manage Deathboards<br>Advanced Sattings<br>Configuration<br>Permassion Helper<br>Machine Alarms<br>Translation Table Management<br>Asset Configuration                                 | Add New Association                                                                                                    |                                                                           |                      |       |
| 0                | IAM Administration<br>Assign Assem<br>Manage Dawns<br>Montge Foreis<br>Modify Hanarchy<br>Association Datable<br>Manage Dashtboards<br>Manage Dashtboards<br>Advanced Sattings<br>Configuration<br>Permassion Helper<br>Machine Alarms | III CONTRACTOR INTO A CARACTER OF                                                                                                |                                                                           |                      |       |

#### Example - we need to add a Central Region to the list

# ADDING A REGION (CENTRAL)

| =   | SCP Accelerator               |                                                                        | Helio, Aprovanator | 😂 ptc |
|-----|-------------------------------|------------------------------------------------------------------------|--------------------|-------|
| A   | Admin                         | Configure Association Hierarchy                                        |                    |       |
| 5   | Q, Search                     | Add and remove associations, and modify the hierarchy of associations. |                    |       |
|     | Configuration                 | Select an Association: * Association not currently in hierarchy        |                    |       |
| alt | Alerts                        | E Fleet Tracking                                                       |                    |       |
|     | Alern                         | E Souther Create New Association Under Central                         |                    |       |
|     | Configuration Management      | E Manney<br>Association Name                                           |                    |       |
| 15  | Configuration                 | 18) Wileyi                                                             |                    |       |
|     | Configure Asset Model         | AssociationType                                                        |                    |       |
| +   | Add Functionality to Template | Normer V                                                               |                    |       |
| ٠   | Display Satings               | Customer                                                               |                    |       |
|     | IAM Administration            | Plant                                                                  |                    |       |
|     | Azolyn Americ                 | Department                                                             |                    |       |
|     | Manage Oters                  | Region                                                                 |                    |       |
|     | Manage Balas                  | Site                                                                   |                    |       |
|     | Modily Harashy                | , Une                                                                  |                    |       |
|     | Algoriation Details           |                                                                        |                    |       |
|     | Manage Daahtsoarda            |                                                                        |                    |       |
|     | Advanced Settings             |                                                                        |                    |       |
|     | Configuration                 |                                                                        |                    |       |
|     | Permission Helper             |                                                                        |                    |       |
|     | Machine Alarms                |                                                                        |                    |       |
|     | Translation Table Management  | And New Association                                                    |                    |       |
|     | Asset Configuration           |                                                                        |                    |       |
|     | Remote Access and Control     | Bumove Association from Herarchy                                       |                    |       |

#### Adding a Central Region to the list, we'll also add a sub-region

# ADDING AN ASSET TO THE REGION

| =     | SCP Accelerator                |                                                              |                                                                              | Hubo, Agrocognator             | 😒 ptc |
|-------|--------------------------------|--------------------------------------------------------------|------------------------------------------------------------------------------|--------------------------------|-------|
| •     | Admin                          | Assign Assets to Associations                                |                                                                              |                                |       |
|       | Q, Search                      | Select which assets are included in each Association. Adding | an asset to a lower level Association makes it visible by all parent Associa | ifore.                         |       |
| -     | DapagSettings<br>Configuration | Select an Association: *                                     | Add or Remove Assets from Association                                        | Kansas                         |       |
|       | Alerts                         | Kalamazoo_DWTWN_RA516                                        |                                                                              | D Show Only Unassigned Assets  |       |
|       | aneiA                          | Chicago South Division RA8028                                | Assets Currently In Association                                              | Assets Not In Association      |       |
| 15    | Configuration Management       | Countryside RA392                                            | T Power                                                                      |                                |       |
|       | Configuration                  | ⊟ West                                                       | 1 Hower                                                                      | T power                        |       |
| +     | Configure Asset Model          | Les, Vegas_RA1200                                            | Entert All                                                                   | Taologi AF                     |       |
| •     | Add Functionality to Template  | San_Diego_RA1208                                             | ACME_POWERAIR_APR80_76748773                                                 | ACME_EG_POWER-H_33220479       |       |
|       | Display Softings               | E Southeast                                                  |                                                                              | ACME_EG_POWER-H_56168419       |       |
|       | IAM Administration             | El PanHandia                                                 |                                                                              | ACME_POWERAIR_AIR90_36832136   |       |
|       | Assign Assats                  | Gutport_MS_RA108                                             |                                                                              | C ACME_POWERAIR_AIR90_37353037 |       |
|       | Marage Users                   | Panama_City_RA269<br>Pensaccia, RA267                        |                                                                              | ACME_POWERAIR_AIR90_62156641   |       |
|       | Manage Roles                   | II North Atlanta                                             |                                                                              |                                |       |
|       | Modify Herarchy                | HRAM_GA_RA1035                                               |                                                                              |                                |       |
|       | Association Ontaile            | Dukith_RA0004                                                |                                                                              |                                |       |
|       | Marage Dashticards             | Schere_LayDown_RA812                                         |                                                                              |                                |       |
|       | Advanced Settings              | Atlanta_Key_Account_GRP_RA981                                |                                                                              |                                |       |
|       | Configuration                  | ⊟ Northeast                                                  |                                                                              |                                |       |
|       | Permession Helper              | Boeton_RA041                                                 |                                                                              |                                |       |
|       |                                | Manchester_FIA044                                            |                                                                              |                                |       |
|       | Machine Alarms                 | © Central<br>Kansas                                          |                                                                              |                                |       |
|       | Translation Table Management   |                                                              |                                                                              |                                |       |
|       | Asset Configuration            | Add New Association                                          | Remove Selected From Association                                             | Add Released To Association    |       |
| 10 B. | Remote Access and Control      |                                                              |                                                                              |                                |       |

We added Central & Kansas, now we can add an asset

## UPDATED TREE AND FILTER

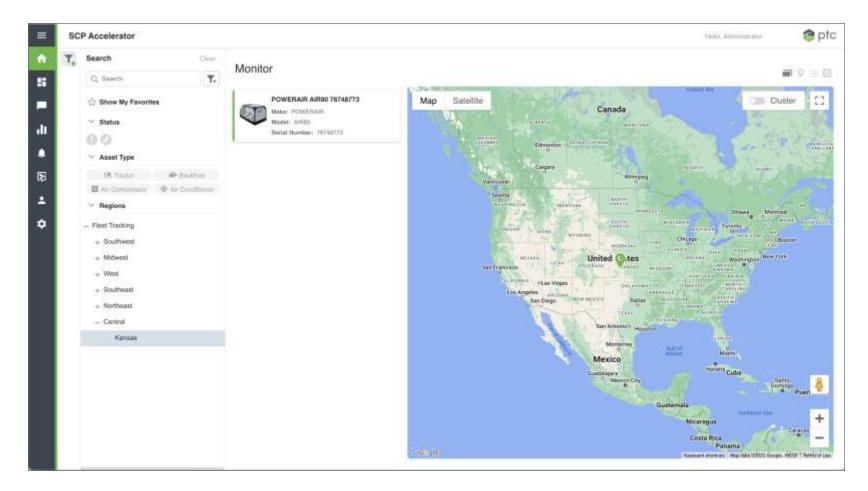

#### The Tree acts as a filter for the list/map

### **ASSETS ASSIGNED TO REGIONS**

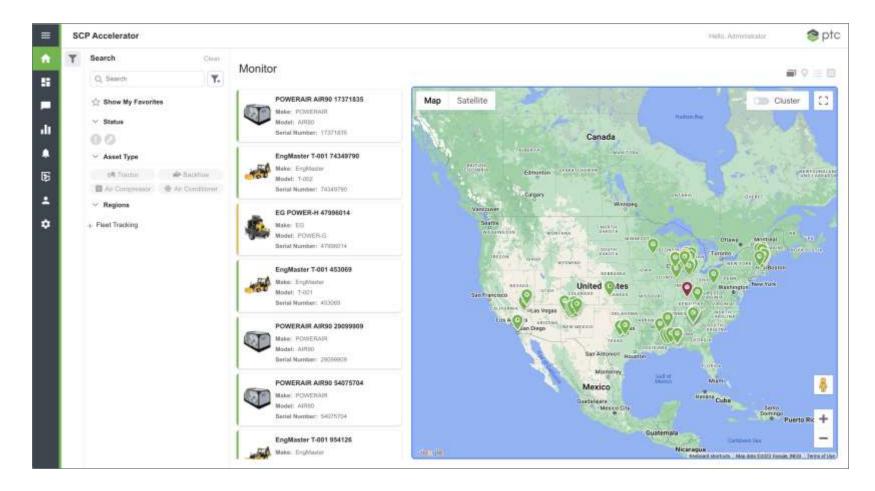

#### At the top level we see all assets

### TOO MANY ASSETS, GROUP THEM...

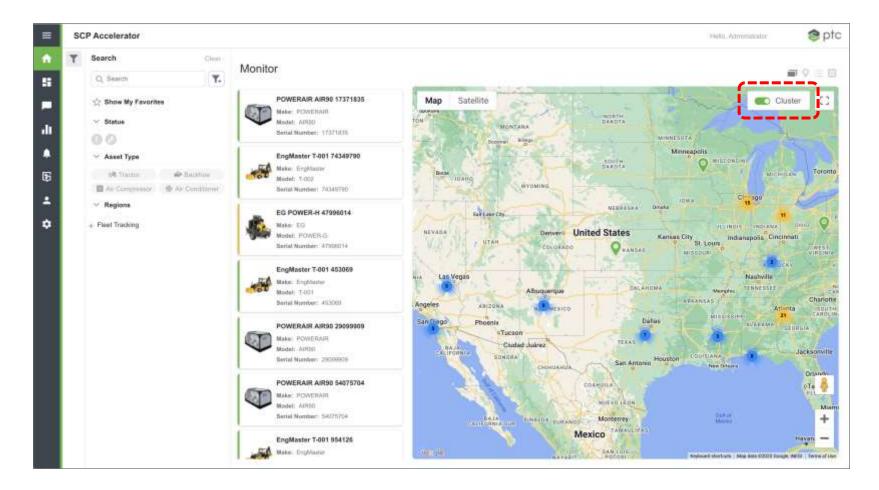

As the asset population grows, you can add summary pins

#### **OR LIST THEM**

| S | CP Accelerator                                              |                          |               |                 |           | +646, Agreenstator | 8 ptc |
|---|-------------------------------------------------------------|--------------------------|---------------|-----------------|-----------|--------------------|-------|
| Ŧ | Search Clear                                                |                          | Monitor       |                 |           |                    |       |
|   | Q, Search                                                   | MONITO                   |               |                 |           |                    | 9 道田  |
|   | 👉 Show My Favorites                                         | NAME                     | SERIAL NUMBER | status          | MAKE      | MODEL.             | 1.04  |
|   | ✓ Status                                                    | POWEBAIR AIR90 17371835  | 17371835      | Running         | POWERAR   | A/EBQ              |       |
|   | 00                                                          | EngMaster T-001 74349790 | 74349790      | Running         | EngMaster | T-002              |       |
|   | ✓ Asset Type                                                | EG POWER-H 47996014      | 47996014      | Stalled         | EG        | POWER-G            |       |
|   | M Tractur 🔶 Backhum<br>🖬 Air Compression 🔶 Air Constituinur | EngMaster T-001 453009   | 453069        | Running         | EngMaster | T-001              |       |
|   | ✓ Regions                                                   | POWERAIR AIR90 29099009  | 29099909      | Running         | POWERAIR  | AIR00              |       |
|   | + Fleet Tracking                                            | POWERAIR AIR90 54075704  | 54075704      | Running         | POWERAIR  | AVR80              |       |
|   |                                                             | EngMaster T-001 954125   | 954128        | Running         | EngMaster | T-001              |       |
|   |                                                             | RIVERCORE M-021 91130190 | 91130190      | Stopped         | RIVERCORE | M-021              |       |
|   |                                                             | EG POWER-H 76676998      | 76676898      | Hunning         | EG        | POWER-H            |       |
|   |                                                             | RIVERCORE M-021 400004   | 406004        | Running         | RIVERCORE | M-CQ1              |       |
|   |                                                             | POWERAIR AIR90 22044418  | 22944418      | Stafled         | POWERAIR  | AIR80              |       |
|   |                                                             | POWERAIR AIR90 44945644  | 44945644      | Ranning         | POWERAIR  | AIRBO              |       |
|   |                                                             | EG POWER-H 83680044      | 83680044      | Running         | EQ        | POWER-H            |       |
|   |                                                             | EngMaster T-001 34756154 | 34756154      | Running         | EngMaster | T-002              |       |
|   |                                                             | 106 results 2            | 3 4 5 6 5     | Jump to page: 1 |           |                    |       |
|   |                                                             |                          |               |                 |           |                    |       |

Support tends to leverage lists more than the map

This is just configuration work. It was done without creating a single mashup or writing a service. It's all part of the Smart Connected Product Accelerator

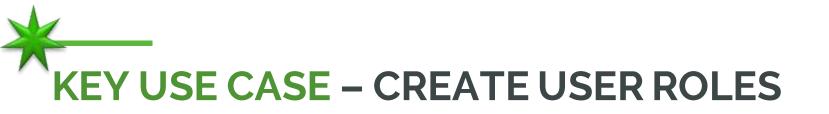

- Commonplace to organize users based on skills and experience
- Example:
  - Tier 1 View Only
    - Initial Triage
    - Limited experience
    - Often script based
  - Tier 2– View and some Interaction
    - Detailed Triage
    - Experienced
    - Self driven
    - Knowledge base supported
  - Tier 3 View and Advanced Interaction
    - Unique issues and Triage
    - Super users and or Designers
    - Completely self driven

#### **CREATE A USER ROLE**

|    | SCP Accelerator                                                                                                    |                                                            | Hers Automatica 😒 ptc |
|----|----------------------------------------------------------------------------------------------------|------------------------------------------------------------|-----------------------|
| *  | Admin                                                                                                    | Manage Roles<br>Create and device for your application.    |                       |
| dt | Alerta<br>Alerta<br>Configuration Management                                                                                                    | Rate Name                                                  |                       |
| B  | Carégurante<br>Carégura Asset Nadai<br>Add Fuccessally a Tempiate                                                                                                    | ApplicationAttrin<br>AssociationPrintipat<br>Graba/Vathkry |                       |
| ٠  | Dame Service                                                                                                    | Altumene Role Name Tier-S-Support                          |                       |
|    | Anage Asami<br>Manage Carm<br>Manage Patas<br>Micelly Hasserby<br>Assessible: Details<br>Manage Distribute<br>Manage Distribute<br>Manage Distribute<br>Manage Distribute<br>Manage Patas<br>Manage Patas<br>Ma | Crown Pote 20                                              |                       |

### **CONFIGURE THE USER ROLE**

| SCP Accel       | erator                                                                                                    |                       |                                                |                                   | Helia, Administrator                                                                                                    | 8 pt        |  |  |  |
|-----------------|----------------------------------------------------------------------------------------------------|-----------------------|------------------------------------------------|-----------------------------------|----------------------------------------------------------------------------------------------------|-------------|--|--|--|
| Admin           |                                                                                                    |                       |                                                |                                   |                                                                                                    |             |  |  |  |
| Admin           | Manage Roles                                                                                                    |                       |                                                |                                   |                                                                                                    |             |  |  |  |
| Q. Search       | Create and delete roles                                                                                                    | for your application. |                                                |                                   |                                                                                                    |             |  |  |  |
|                 |                                                                                                    |                       |                                                | _                                 |                                                                                                    |             |  |  |  |
| Configuration   | and Management and                                                                                                    |                       |                                                | Chante Rule                       | Datata Tata                                                                                                    | ooent Rales |  |  |  |
| Carrigunation   | Application - Component Configuration                                                                                                    | n                     |                                                |                                   |                                                                                                    |             |  |  |  |
| Configure As    |                                                                                                    |                       |                                                |                                   |                                                                                                    |             |  |  |  |
| Acid Function   | Toggle Companent Group Description                                                                                                    |                       | Editing this table updates the individual comp | onentUserGroups thanged upon save |                                                                                                    |             |  |  |  |
| Display Betty   |                                                                                                    |                       |                                                |                                   |                                                                                                    |             |  |  |  |
| IAM Admir       |                                                                                                    |                       |                                                |                                   | Bave Cancel                                                                                                    |             |  |  |  |
| Assign Annual   | Garconetflime                                                                                                    | Ter 1 Berry Pr        | Applitumentation                               | AutocommPrincipal                 | 000444                                                                                                    |             |  |  |  |
| Manage User     | PTCTS Wizant Admin_UG                                                                                                    | 8                     | 8                                              |                                   | 0                                                                                                    |             |  |  |  |
| Manage Role     | PTCTS Wizard Defmilt_UG                                                                                                    |                       |                                                | 0                                 | 2                                                                                                    |             |  |  |  |
| Amonadore       | PTCTS.WeatherOper/WeatherMap.Defaul                                                                                                    | 8                     | 8                                              | 8                                 |                                                                                                    |             |  |  |  |
| Manage Date     | PTCTS.Weather.Default_UG                                                                                                    | 10                    | 10                                             |                                   | 2                                                                                                    |             |  |  |  |
| Advanced line   | PTCTS Utilization.Admin_UG                                                                                                    | 8                     | 8                                              |                                   | 0                                                                                                    |             |  |  |  |
| Configuration   | PTCTS Utilization.ApplicationUser_UG                                                                                                    | 8                     |                                                | 8                                 | 8                                                                                                    |             |  |  |  |
| Parman ar be    | PTCTS Utilization. Default_UG                                                                                                    | 2                     | 0                                              | 10                                | 20                                                                                                    |             |  |  |  |
| Machine A       | PTCTS Utilization, Users_UG                                                                                                    | 8                     | 2                                              | -                                 | 0                                                                                                    |             |  |  |  |
| Transistion To  | PTCTS Utilities Default_UG                                                                                                    | 2                     | 100                                            | 10                                | 2                                                                                                    |             |  |  |  |
| Asset Contigure | allen:                                                                                                    |                       |                                                |                                   | and the second second se |             |  |  |  |
| Remote Acc      | cess and Control                                                                                                    |                       |                                                |                                   |                                                                                                    |             |  |  |  |
| Asset Tunnel C  |                                                                                                    |                       |                                                |                                   |                                                                                                    |             |  |  |  |
| Asset Proxy Co  | Proxy Configuration                                                                                                    |                       |                                                |                                   |                                                                                                    |             |  |  |  |
| Weather Ad      | and a function of the second second se |                       |                                                |                                   |                                                                                                    |             |  |  |  |

Roles define access to features and data

# KEY USE CASE – ADD & MANAGE USERS

| =                       | SCP Accelerator    |                                                                                                    |                                                                                                    |                                                                                 | Helio, Administrator                                       | 😂 ptc |
|-------------------------|--------------------|----------------------------------------------------------------------------------------------------|----------------------------------------------------------------------------------------------------|---------------------------------------------------------------------------------|------------------------------------------------------------|-------|
| *                       | Admin (C. user     | User Management<br>Add users to organizations. This will give users access to t                                                                   | he assets in the organization.                                                                                                |                                                                                 |                                                            |       |
| •<br>-11<br>•<br>5<br>• | IAM Administration | Select an Association: *  Pleet Tracking  Southwest  Abuquumque_RA989  Datas_RA900  Midwest  Great_Laken  West_Greadrapids_ML_RA1282              | Search and Modify Use<br>Create users for the selected as<br>Only show users for the selected<br>Search<br>T Film<br>Username | sociation, edit existing users, and assign roles to users,<br>acted association | Create User Edit Over                                      |       |
| •                       |                    | Great_Lakes_Division_RA916<br>Fort_Wayne_RA223<br>Kalamazoo_DWTWN_RA516<br>El Chicagn_South<br>Chicago_South_Division_RA8028<br>Countryside_RA382 | Administrator<br>es-authorization<br>es-public-accese<br>kepIAM                                                               |                                                                                 |                                                            |       |
|                         |                    | Weet Las_Vegas_RA1200 San_Diego_RA1208 El Southeaal El Parttandie Gulfport_MS_RA108                                                               | ncleveland<br>PTCTS.Aggregation.Schedulert<br>TestUser_PTCTDD.FieetTrackin                                                    | ng_Alikisans                                                                    |                                                            |       |
|                         |                    | Panama_Chy_RA20H<br>Pensacola_RA267<br>≅North_Atlanta<br>HIRAM_GA_RA1035<br>Diauth_RA0004                                                         | TestUser_PTCTDD.FleetTracker<br>nAdmin<br>TestUser_PTCTDD.FleetTracker<br>nPrincipal<br>TestUser_PTCTDD.MedicalLab            | ng Aesociatio<br>AlfJonns                                                       | ApplicationAdmin, GlobalViaibility<br>AssociationPrincipal |       |

#### **CREATE A USER**

|    | SCP Accelerator    |                                                                  |                                                                                                    | Hello, Admonstrator                | S ptc |
|----|--------------------|------------------------------------------------------------------|----------------------------------------------------------------------------------------------------|------------------------------------|-------|
| A  | Admin              | Wer Management                                                   |                                                                                                    |                                    |       |
| 5  | Q, user            | Add users to organizations. This will give users access to the i | assets in the organization.                                                                                                    |                                    |       |
|    | IAM Administration | Select an Association: *                                         | Search and Modify Users                                                                                                    |                                    |       |
| dt | Marage Users       | E Fleet Tracking                                                 | Create users for the selected association, edit existing users, and assign roles to users.<br>Only show users for the selected association | Creats User Edit User              |       |
|    |                    | Southweat<br>Albuquerque Prinne                                  |                                                                                                    | Create Ose                         |       |
| 6  |                    | Delas NAR Create A New User                                      | 0                                                                                                    |                                    |       |
|    |                    | 13 Grout_Laises                                                  |                                                                                                    |                                    |       |
| ٠  |                    | West_Ora<br>Great_Lat                                            |                                                                                                    | Roles                              |       |
|    |                    | Fort Wine Association*                                           |                                                                                                    |                                    |       |
|    |                    | Kalamaja Field Tracking                                          |                                                                                                    |                                    |       |
|    |                    | Cricago, See Crisate User                                        |                                                                                                    |                                    |       |
|    |                    | Chicago J                                                        |                                                                                                    |                                    |       |
|    |                    | Countrysa                                                        |                                                                                                    |                                    |       |
|    |                    | ⊟ West                                                           |                                                                                                    |                                    |       |
|    |                    | Lan, Negan 3                                                     |                                                                                                    |                                    |       |
|    |                    | Sen_Diegn_3                                                      |                                                                                                    |                                    |       |
|    |                    | E Southeast                                                      |                                                                                                    |                                    |       |
|    |                    | C PanHandle                                                      | TextUser_PTCTDD FleetTracking_Allusers                                                                                                    |                                    |       |
|    |                    | Gulton_M5_RA108                                                  | TestUser PTCTDD FleetTracking Applicatio                                                                                                   | ApplicationAdmin: GlobalVisibility |       |
|    |                    | Panama_City_RA269                                                | nAdmin                                                                                                    |                                    |       |
|    |                    | Persacola_RA267                                                  | TestUser_PTCTDD.FieelTracking_Associatio<br>nPrincipal                                                                                     | AssociationPrincipal               |       |
|    |                    | EI North_Atlanta                                                 |                                                                                                    |                                    |       |
|    |                    | HIRAM_GA_RA1035                                                  | TestUser_PTCTDD.Medical.ab_AUUsers                                                                                                    |                                    |       |
|    |                    | Duluth_BA0004                                                    | TextUser_PTCTDD.MedicaLab_ApplicationA                                                                                                    |                                    |       |

## **CREATE A USER**

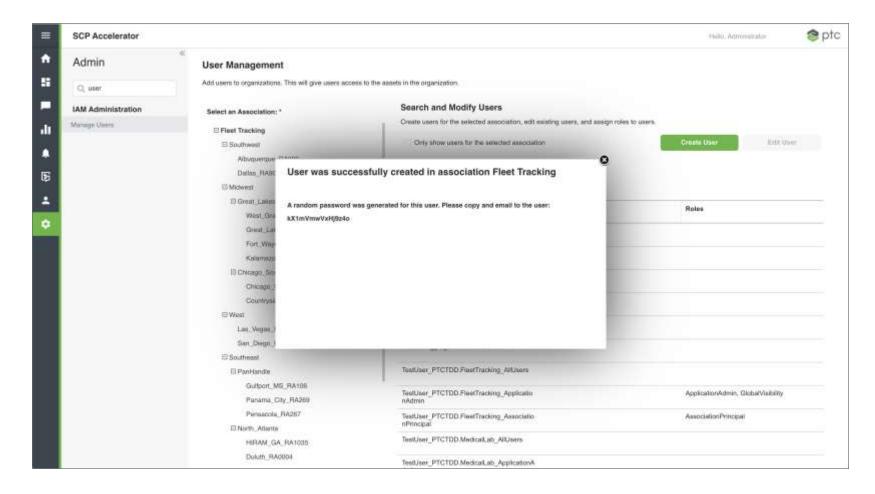

## **EDIT A USER**

| =             | SCP Accelerator    |                                                                                                    |                                                                                                 |                                     | Helio, Administrator | 😒 ptc |  |  |
|---------------|--------------------|----------------------------------------------------------------------------------------------------|-------------------------------------------------------------------------------------------------|-------------------------------------|----------------------|-------|--|--|
| *             | Admin              | « User Management                                                                                        |                                                                                                 |                                     |                      |       |  |  |
| 5             | Q, user            | Add users to organizations. This will give users access to the assets in the organization.               |                                                                                                 |                                     |                      |       |  |  |
|               | IAM Administration | Select an Association: *                                                                                 | Search and Modify Users                                                                         |                                     |                      |       |  |  |
| .lı<br>•<br>5 | Murage Users       | E Fleet Tracking<br>El Southwest<br>Atbiquerque, PA989<br>Deltas, PA900<br>II) Midwest<br>El Great Lakes | Create users for the selected association, edit existin<br>Back to Search<br>Username<br>amotfa | g users, and assign roles to users. | Edit Roles           |       |  |  |
| ٠             |                    | West Grandrapids MI_RA1282<br>Grinal_Lakes_Division_RA916<br>Fort_Wayne_RA223                            | First Name                                                                                      | Roles - Readonly                    |                      |       |  |  |
|               |                    | Kalamazoo_DWTWN, RA516<br> 3 Chicago_South<br>Chicago_South_Division_RA8028<br>Countryside_RA392         | Email Address<br>Description                                                                    | Associations - Readonly             | Edit Associations    |       |  |  |
|               |                    | ⊟West                                                                                                    | amoffs is a user created for the                                                                | Assocation Name                     | is interited         |       |  |  |
|               |                    | Les, Vegas _RA1200<br>Sier, Diego, HA1206<br>III Southezal                                               | Association, Region, FleetTracking_Fleet<br>_Tracking association.                              | Abuquerque_RA989                    | 8                    |       |  |  |
|               |                    | [] PanHandle                                                                                             | Save Changes                                                                                    | Atlanta_Key_Account_GR<br>P_RA981   | 8                    |       |  |  |
|               |                    | Gultont_MS_RA108<br>Parama_City_RA269                                                                    |                                                                                                 | Central                             | 2                    |       |  |  |
|               |                    | Pensacola_RA287                                                                                          | Roset Planword                                                                                  | West_Grandrapids_ML_R<br>A1282      | 8                    |       |  |  |
|               |                    | HRAM, GA_RA1035                                                                                          |                                                                                                 | Countryside_RA392                   | 믠                    |       |  |  |
|               |                    | Duluth_BA0004                                                                                            |                                                                                                 | San_Diego_RA1208                    | 9                    |       |  |  |

# KEY USE CASE – ASSIGN USER'S ROLES & REGIONS

| -                | SCP Accelerator                    |                                                                                                    |                                                                                                |                               |                                                                                                    | +sillo, Administrator           | 😂 ptc |
|------------------|------------------------------------|----------------------------------------------------------------------------------------------------|------------------------------------------------------------------------------------------------|-------------------------------|----------------------------------------------------------------------------------------------------|---------------------------------|-------|
| ↑<br>11          | Admin                              | User Management<br>Add users to organizations. This will give us                                                                                                    | ere access to the assets in the organization.                                                  |                               |                                                                                                    |                                 |       |
| -<br>-<br>-<br>- | IAM Administration<br>Murage Users | Select an Association: *<br>E Fleet Tracking<br>E Southweat<br>Absquerque, PA989<br>Dallas, RA900<br>© Molwest                                                                                                    | Search and Modify Us<br>Create users for the selected<br>F Back 18 Second<br>Update User Roles | association, edit existing un | ers, and assign roles to users.                                                                                                    |                                 |       |
| •                |                                    | Great, Lakos     West, Grandrapiss, M, Hi     Great, Lakos, Division, R#     Fort, Wayne, RA223     Kniemezoo, DWTWW, R4     [3 Chicago, South     Chicago, South     Chicago, South, Division,     Chicago, South, Division,     Chicago, South,     Chicago, South,     Chica | ApplicationAdmin  AssociationPrincipal GlobalVisibility Tier-1-Support                         | Save Cancel                   | Roles - Readonly<br>Associations - Readonly                                                                                                    | Edit Roles<br>Edit Associations |       |
|                  |                                    | EWest<br>Las, Veges, RA1200<br>Sen_Diegn, RA1205<br>El Southeest<br>El PanHandle<br>Gultport_MS_RA106<br>Panama_City_RA260<br>Pensacola_RA267<br>El North_Atiente<br>HERAM_GA_RA1035<br>Dukuth_RA0004                                                                                                    | Save Changes<br>Reset Password                                                                 |                               | Association Name<br>Abuquerque_RA989<br>Alianta_Key_Account_GR<br>P_RA981<br>Central<br>West_Grandrapkis_MI_R<br>A1292<br>Countryside_RA392<br>San_Diago_RA1208 | Is Inherited                    |       |

Assign users to their group function

# **KEY USE CASE - WHAT THINGS NEED ATTENTION?**

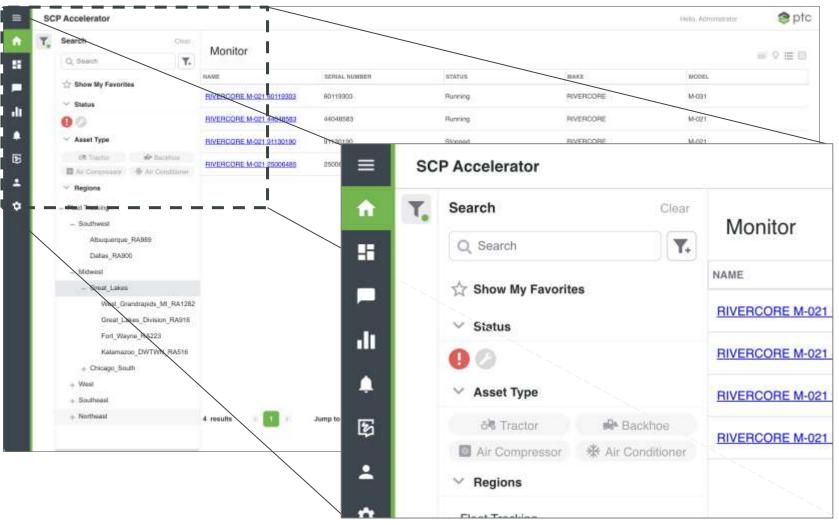

Multiple Filters to streamline access to assets

## **DEFINING WHAT PROPERTIES TO ALERT ON**

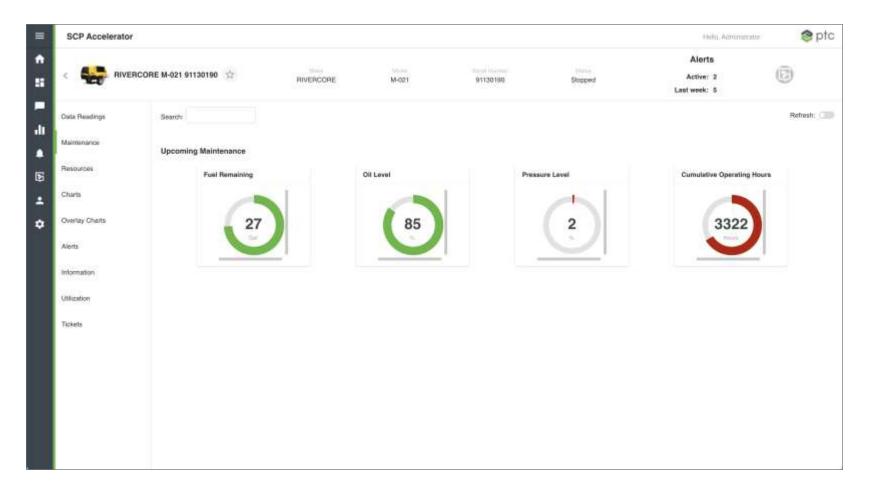

These properties highlight Maintenance concerns

## ALARMS BY ASSET CLASS (MODEL)

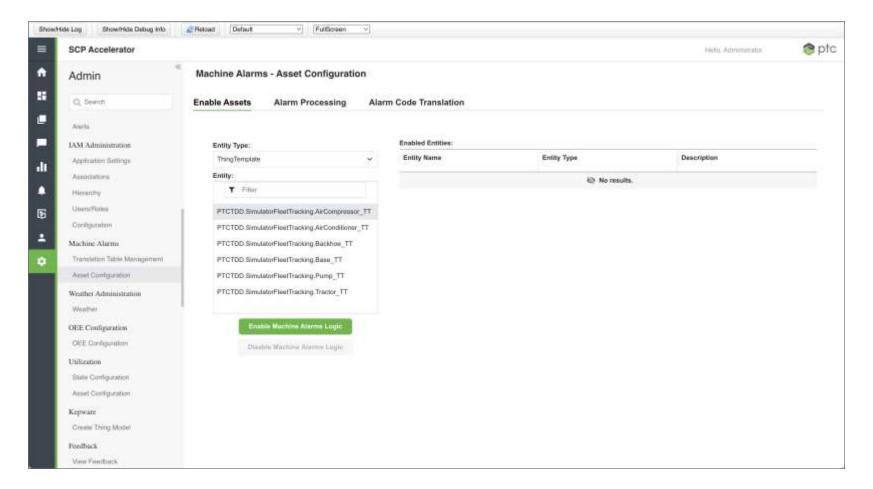

## **CREATING ALARMS**

|         | SCP Accelerator                                       |                                                        |                   |                        |                 |           |                                                                                                    | Hencoursestillators | 😒 ptc |
|---------|-------------------------------------------------------|--------------------------------------------------------|-------------------|------------------------|-----------------|-----------|----------------------------------------------------------------------------------------------------|---------------------|-------|
| +<br>11 | Admin                                                 | Select Entity Type *                                   |                   | Hadanue<br>P7CSonation | uun Equillo vun |           | English You<br>Provide 1                                                                                        |                     |       |
|         | Q, team<br>Dine sing<br>Monu Manager                  | Beliect Entity *<br>PTCTDD SimulatorFloetTracking Back | 05-c.*            |                        |                 |           | Source Entry: PTETEO StructureFlortDarking Bass. T                                                              | t                   |       |
| dt      | Minho Managoment                                      |                                                        | Add Alert         |                        | _               | -         | Outset Too                                                                                                    |                     |       |
|         | Documentation                                         |                                                        |                   |                        | Dawa Makaza     |           | Tuette 1                                                                                                    |                     |       |
| Ð       | Configuration                                         |                                                        | Alert Na          | erty Name:             | BatteryVoltage  | Priority: | ing and the second second second second second second second second second second second second second second s |                     |       |
| *       | Charts                                                | Select Property *                                      | Low/vo            |                        |                 | 1         |                                                                                                    |                     |       |
| ŵ       | Chief Sillings                                        | BatteryWattage                                         |                   |                        |                 |           |                                                                                                    |                     |       |
|         | Doodads<br>Deather Singe                              |                                                        | Alert Ty<br>Below | pe                     |                 |           |                                                                                                    |                     |       |
|         | Configuration                                         |                                                        | Value:<br>11.0    |                        |                 |           |                                                                                                    |                     |       |
|         | Alorts                                                |                                                        | Crus              | te Alert               |                 |           |                                                                                                    |                     |       |
|         | Configuration Management<br>Cardgement                |                                                        |                   |                        | _               |           |                                                                                                    |                     |       |
|         | Aust Forestoneity to Template -<br>Dispose Settings - |                                                        |                   |                        |                 |           |                                                                                                    |                     |       |
|         | IAM Administration                                    |                                                        |                   |                        |                 |           |                                                                                                    |                     |       |
|         | AngeAunts                                             |                                                        |                   |                        |                 |           |                                                                                                    |                     |       |
|         | - Managa Usino<br>Managa Dites                        |                                                        |                   |                        |                 |           |                                                                                                    |                     |       |

## LOW VOLTAGE ALARM

| SCP Accelerator                |                                        |                                        | Nella, Adventionator                                    | S ptc                                                                                                    |
|--------------------------------|----------------------------------------|----------------------------------------|---------------------------------------------------------|----------------------------------------------------------------------------------------------------|
| Admin                          | Select Entity Type *                   | LowVoltage                             | Enabled: Yos                                            | Detete                                                                                                    |
|                                | ThingTemplate ~                        | BatteryVoltage Bolow 11                | Priority: 1                                             | Consideration of the second second se |
| Q Search                       | Select Entity *                        | 1.0002020202010000                     | Source Entity: PTC100 SimulaturFeetTincking Sucktsie_TT | Disable                                                                                                    |
| uma isitup                     | PTCTDD.SimulatorFleetTracking.Backho v |                                        |                                                         |                                                                                                    |
| Menu Manager                   | Professionautrice and period.          |                                        |                                                         |                                                                                                    |
| Manu Management                |                                        | Hasissue                               | Enablest: Yes                                           | Definitio                                                                                                    |
| Documentation                  | Include Thing Shape Properties         | PTCStatusHasIssue EqualTo true         | Priority: 1                                             | Dinable                                                                                                    |
| Jocuments                      |                                        |                                        | Source Entity: PTC1DD.SimulatorFlootTracking.Sees_TT    | Continue                                                                                                    |
| Configuration                  | Include Inherited Properties           |                                        |                                                         |                                                                                                    |
| Charts                         | Select Property *                      | Hastfaintenarice                       | Enabled: Yos                                            |                                                                                                    |
| Churt Settings                 | BatteryVotage ~                        | PTCStatusNeedsMaintenance EqualTo true | Priority: 1                                             | Detete                                                                                                    |
| Doodads                        | 1                                      |                                        | Source Entity: PTCTDD.SimulatorFeelTtacking.flass TT    | Disatie                                                                                                    |
| Doodied Betture                |                                        |                                        |                                                         |                                                                                                    |
| JisplaySettings                | Add Alert                              |                                        |                                                         |                                                                                                    |
| Indigunation                   |                                        |                                        |                                                         |                                                                                                    |
| Alerts                         |                                        |                                        |                                                         |                                                                                                    |
| Alerts                         |                                        |                                        |                                                         |                                                                                                    |
|                                |                                        |                                        |                                                         |                                                                                                    |
| Configuration Management       |                                        |                                        |                                                         |                                                                                                    |
| Jonfiguration                  |                                        |                                        |                                                         |                                                                                                    |
| Configure Asset Model          |                                        |                                        |                                                         |                                                                                                    |
| Acit Functionality to Template |                                        |                                        |                                                         |                                                                                                    |
| Display Settings               |                                        |                                        |                                                         |                                                                                                    |
| IAM Administration             |                                        |                                        |                                                         |                                                                                                    |
| Assign Assets                  |                                        |                                        |                                                         |                                                                                                    |
| Manage Users                   |                                        |                                        |                                                         |                                                                                                    |
| Mature Brites                  |                                        |                                        |                                                         |                                                                                                    |

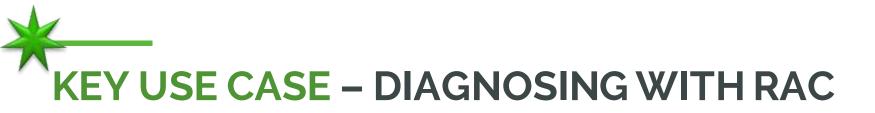

#### CAPABILITIES

- Interactive diagnostics processes by incorporating connected machine data (full remote access to edge system):
  - In-depth view into device software versions and configuration
  - Change configuration
  - Rich remote troubleshooting
  - Fix problems remotely
- Transfer files to or from remote product edge system software updates, configurations or retrieving log files.

| Party and a second second second second second second second second second second second second second second s | ra-test-agent.  |                                              |                |                         |    |       |
|----------------------------------------------------------------------------------------------------|-----------------|----------------------------------------------|----------------|-------------------------|----|-------|
| Performance<br>Monitored Properties<br>Additional Properties                                                    |                 | Model Number.                                |                |                         |    |       |
| Remote Access                                                                                                   |                 | Description:                                 | 1              | START SESSION           |    |       |
| File Transfer<br>File Transfer History                                                                          |                 | Location:<br>Related Lines:<br>Related Site: |                | Select a remote endpoin | nt | 1     |
|                                                                                                    | Active Sessions |                                              |                | HID-600                 |    |       |
|                                                                                                    | Remota Server   |                                              | Renuts Asset P |                         |    |       |
|                                                                                                    |                 |                                              |                |                         | 54 | Canol |

Advanced diagnosticsN& triage = maximumdiaguptime0

More complete diagnostics increases chance of FTF Fewer Truck Rolls = Lower Cost of Service

Available directly via SCPA

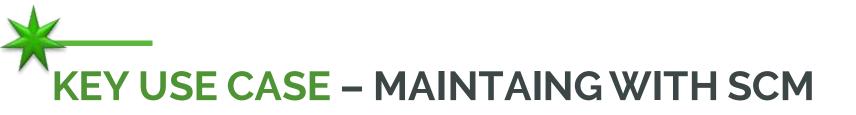

#### CAPABILITIES

- Automated management of edge software versions
- Complete package and deployment testing
- Deployment monitoring dashboard
- Ensure security with package signing & verification
- Advanced remote triage
   and repair

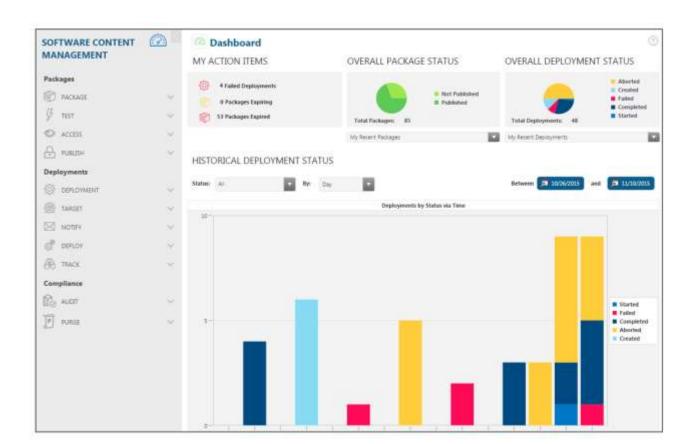

Enables continuous enhancement of devices in field Keep connected devices secure over time

Reduce cost to maintain and service

Lower cost of service; prevent recalls

## SETUP MY HOME PAGE

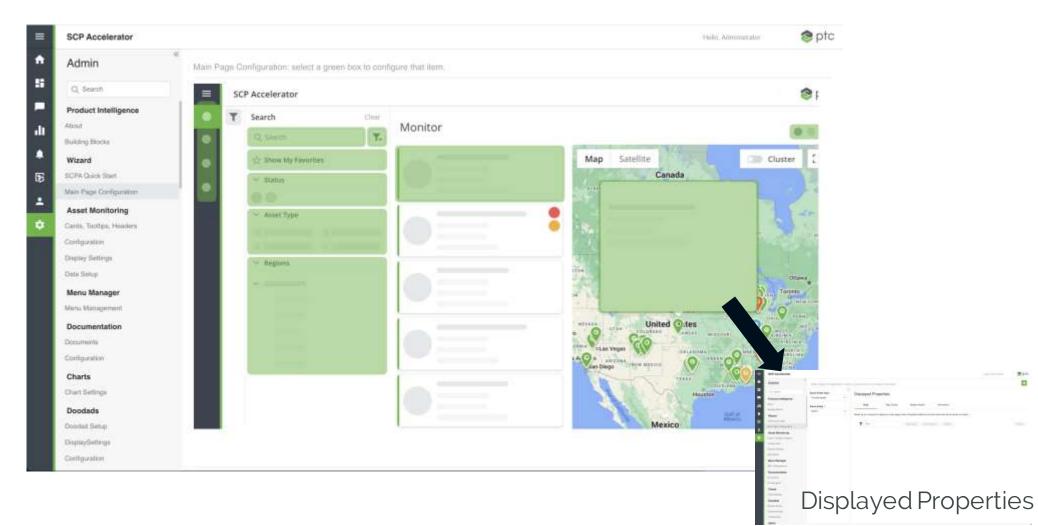

## **DEFINING MY FAVORITES**

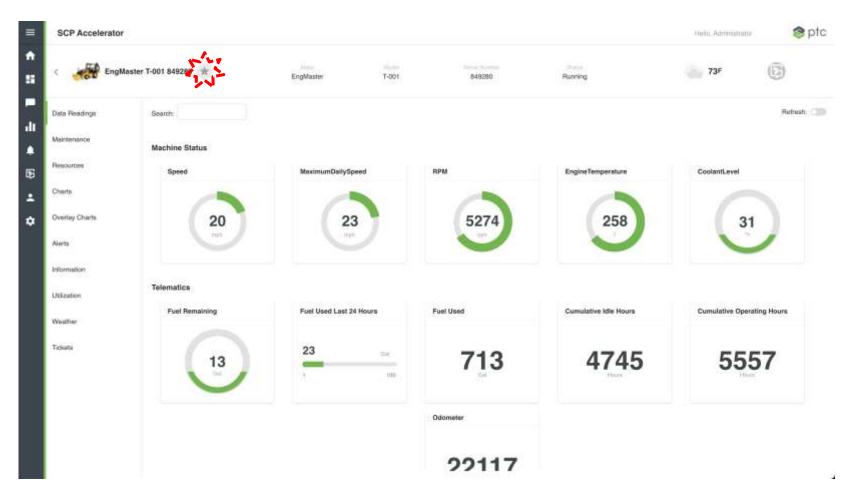

## **FILTERING TO MY FAVORITES**

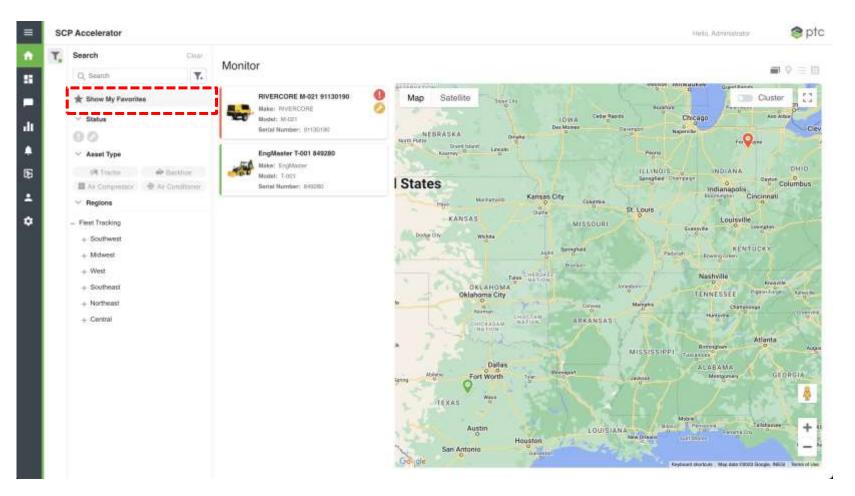

## UNDERSTANDING VALUE READY DEPLOYMENTS (VRD)

LIVEWORX.COM | #LIVEWORX

#### VALUE READY DEPLOYMENTS

Value Ready Deployments (VRDs) are a starting point for scoping customer projects with PTC. Each one is configured to specific project needs in mind, providing best practices for implementing and articulating business value with our out of the box solutions. VRDs help customers navigate the implementation process and reduce common risks, making for an overall smoother experience.

VRDs are built on 3 consistent components:

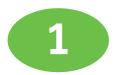

**Best Practices-led Implementation** 

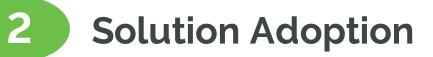

**3** Efficient and Effective Projects

# A VRD is a collection of PTC best practices in positioning, implementing, configuring, and deploying OOTB functionality of PTC software and solutions. VRDs encompass best practices and artifacts to provide standard deployment options.

#### You should expect:

- A starting point for scoping a customer project
- Materials built using PTC Professional Services experience, as well as industry and product best practices
- A bill of materials designed to reduce the most common risks with implementations
- A way to provide a **consistent** customer implementation experience
- A collection of artifacts to position and deliver consistent, repeatable and reproducible outcomes
- VRDs to be delivered through a Statement of Work

#### That leads to:

#### Decreased

- Risk
- Delivery Timing
- Initial cost of delivery
- Increased adoption of your solution
- Improved return on investment

#### You should not expect:

- A fully scoped solution
- VRDs to be delivered via Success Points

| SCP USE CASES                       |                                               |                                     |                      |
|-------------------------------------|-----------------------------------------------|-------------------------------------|----------------------|
|                                     |                                               |                                     |                      |
| Services                            | Customers                                     | Engineering /<br>Product Management | Sales & Marketing    |
| Remote Monitoring                   | Remote Monitoring                             | Product Performance<br>& Usage Data | Customer Analytics   |
| Remote Access &<br>Control          | Self-Service                                  | Connected Product<br>Management     | Value Added Services |
| Software Content<br>Management      | Customer Portal                               | Consumables<br>Replenishment        |                      |
| 📚 Remote Assistance                 |                                               | 🔃 Closed Loop Quality               |                      |
| Optimized Spare Parts<br>Management | VRD focuses on                                | Digital product sensor<br>modeling  |                      |
| Service Instructions                | these 3 use cases                             |                                     |                      |
| Warranty compliance                 |                                               |                                     |                      |
|                                     | me use case require SCP integration windchill | with additional PTC products        |                      |

## HOW DO VRDs WORK AND WHO SHOULD USE THEM?

|   |    | $\Box$ |
|---|----|--------|
|   |    |        |
| N | •• |        |
|   |    |        |

A PTC or Partner expert works with the customer to determine their implementation needs

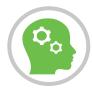

A delivery resource takes over delivering the SOW to meet the customer needs

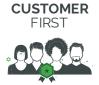

#### Who should <u>us</u>e a VRD?

A customer looking for a "**do it for me**" approach to PTC or a System Integrator-led implementation of OOTB functionality

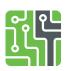

#### How do I access VRD materials?

VRDs and supporting materials can be found on: Workrails for internal PTC employees and Velocity for PTC partners

## **SOLUTIONS WORK FOR YOU**

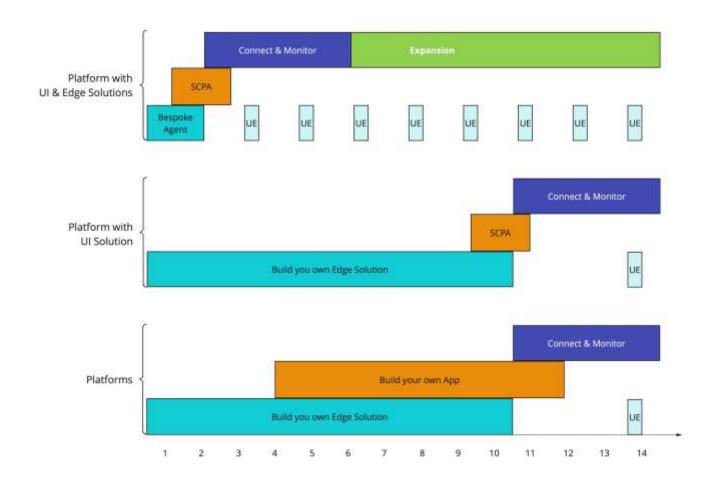

## ADDITIONAL SESSIONS YOU MIGHT APPRECIATE

#### 3:00 PM EDT - Monday, May 15

#### BREAKOUT SESSION

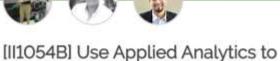

Drive Key Insights into your...

Monday. May 15 | 3:10 PM - 3:40 PM EDT 102 B

Connecting assets throughout your organization vastly increases the amount of data that can be used to generate valuable insights into your operations. Applying advanced Analytics to this... 11:00 AM EDT - Tuesday, May 16

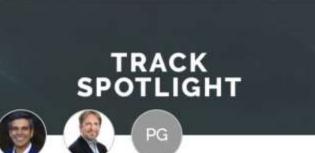

#### [SE1780T] A New Vision for Service

Tuesday, May 16 | 11:15 AM - 11:45 AM EDT General Session | Hall B

Service plays a central role in renewing and expanding customer relationships to support business growth. Service leaders are often the first to encounter increasing product and servic...

 $\mathcal{O}$ 

ADD TO SCHEDULE

#### 1:00 PM EDT - Wednesday, May 17

#### PRODUCT ROADMAP

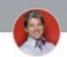

#### [II1563PR] PTC's ThingWorx Strategy and Roadmap for Connected...

Wednesday, May 17 | 1:00 PM - 1:30 PM EDT 104

Come to this session to get an update on PTC's vision and roadmap for smart, connected products. The session will also cover the latest improvements with PTC's Remote Service Age.

ADD TO SCHEDULE

ADD TO SCHEDULE

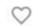

# QUESTIONS?

## Thank you! You can find me at:

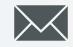

in

amoffa@ptc.com

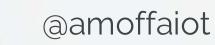

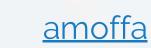

LIVEWORX.COM | #LIVEWORX

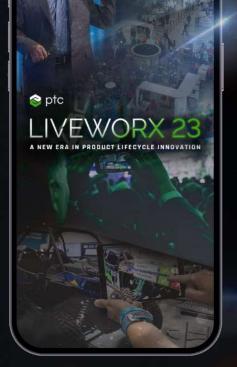

## Please fill out the session survey.

Take your post-session survey(s) either in the event mobile app or via email post-event.

Your feedback provides us with valuable information on how to shape future content strategy for the event!

## **PROVIDE SESSION FEEDBACK**

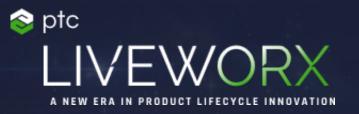

 mar #10.06
 277.01 / Audit

 mar #10.06
 200.01 mar 10.004

 mar #51.0
 10.00000 cheened hitting

 mar #51.0
 200.01 mar 10.0010

 mar #51.0
 200.01 mar 10.0010

 mar #51.0
 200.01 mar 10.0010

 mar #51.0
 200.01 mar 10.0010

 mar #51.0
 200.01 mar 10.0010

 mar #51.0
 200.01 mar 10.0010

 mar #51.0
 200.01 mar 10.0010

 mar #51.0
 200.00000

## THANKYOU

LIVEWORX.COM | #LIVEWORX

ptc.com

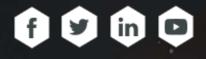